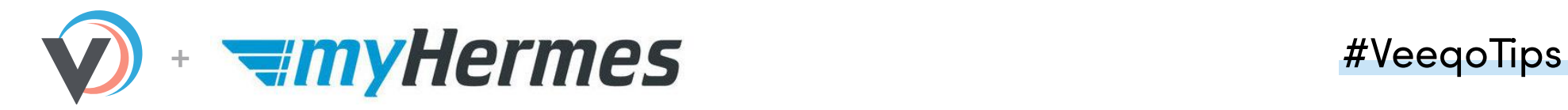

# **myHermes Shipping Integration**

## How to ship a high volume of customer orders with

myHermes directly in Veeqo

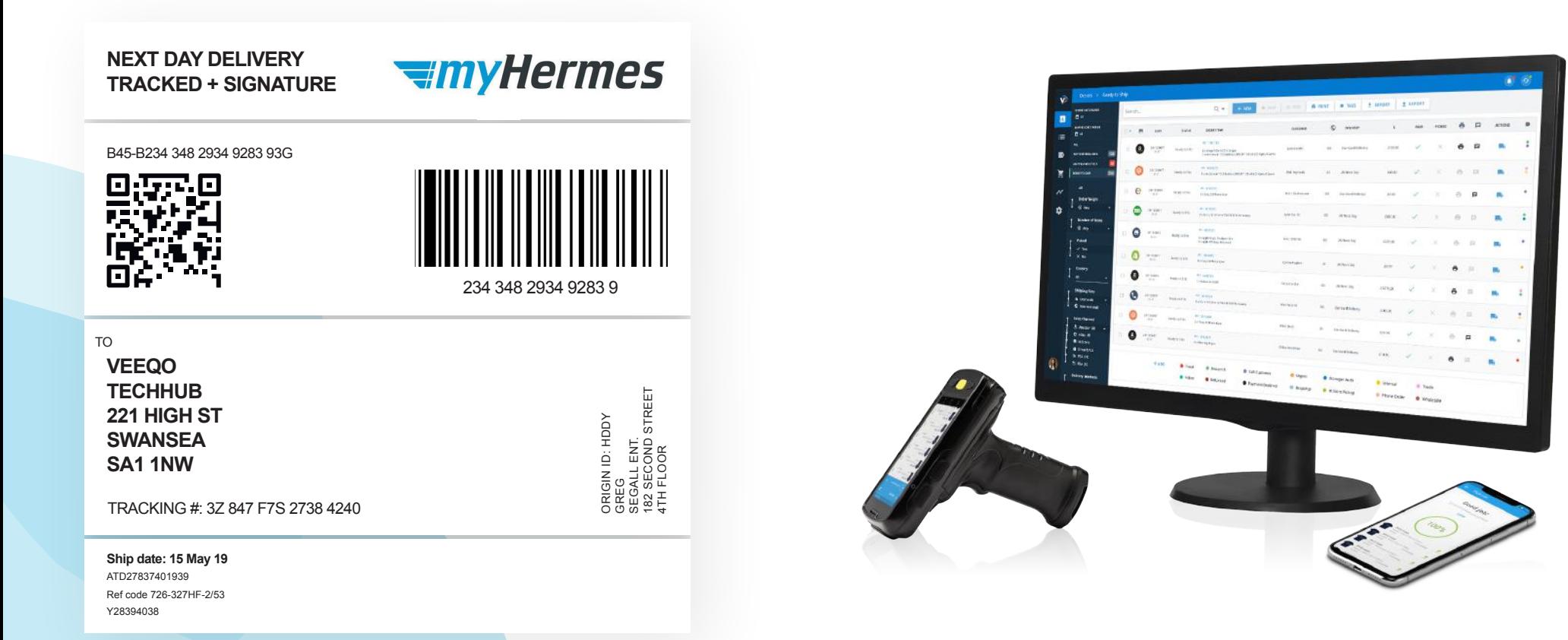

## **How to connect your myHermes account to Veeqo**

### **Click on Settings > Shipping 1**

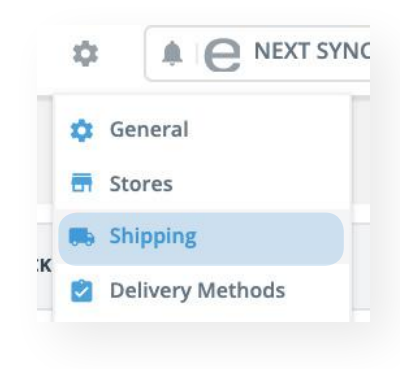

**Click 'Activate myHermes' 3**

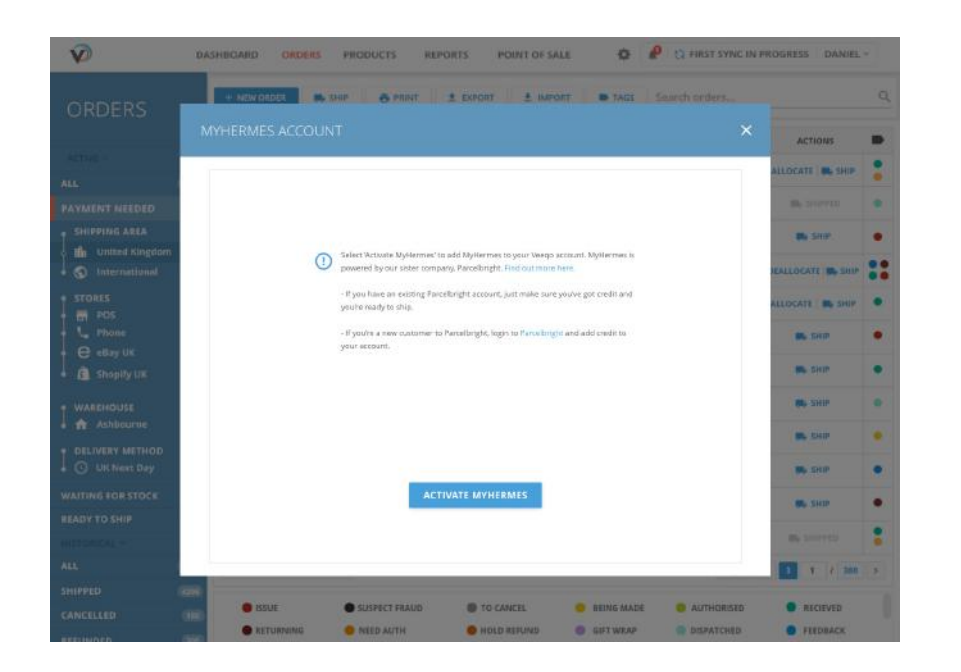

## **Click on 'CONNECT' next to myHermes 2**

#### **WinyHermes**

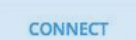

**?** To connect myHermes to your Veeqo account, select Activate myHermes. myHermes is powered by our sister company ParcelBright.

> If you've previously shipped with one of the ParcelBright couriers (without using your own shipping account), you will have an existing ParcelBright account and you'll be able to ship with myHermes straight away.

If you're a new customer, your ParcelBright account will be created and you'll be able to log in and add credit to your account.

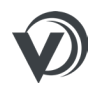

# **Shipping an Order with myHermes in Veeqo**

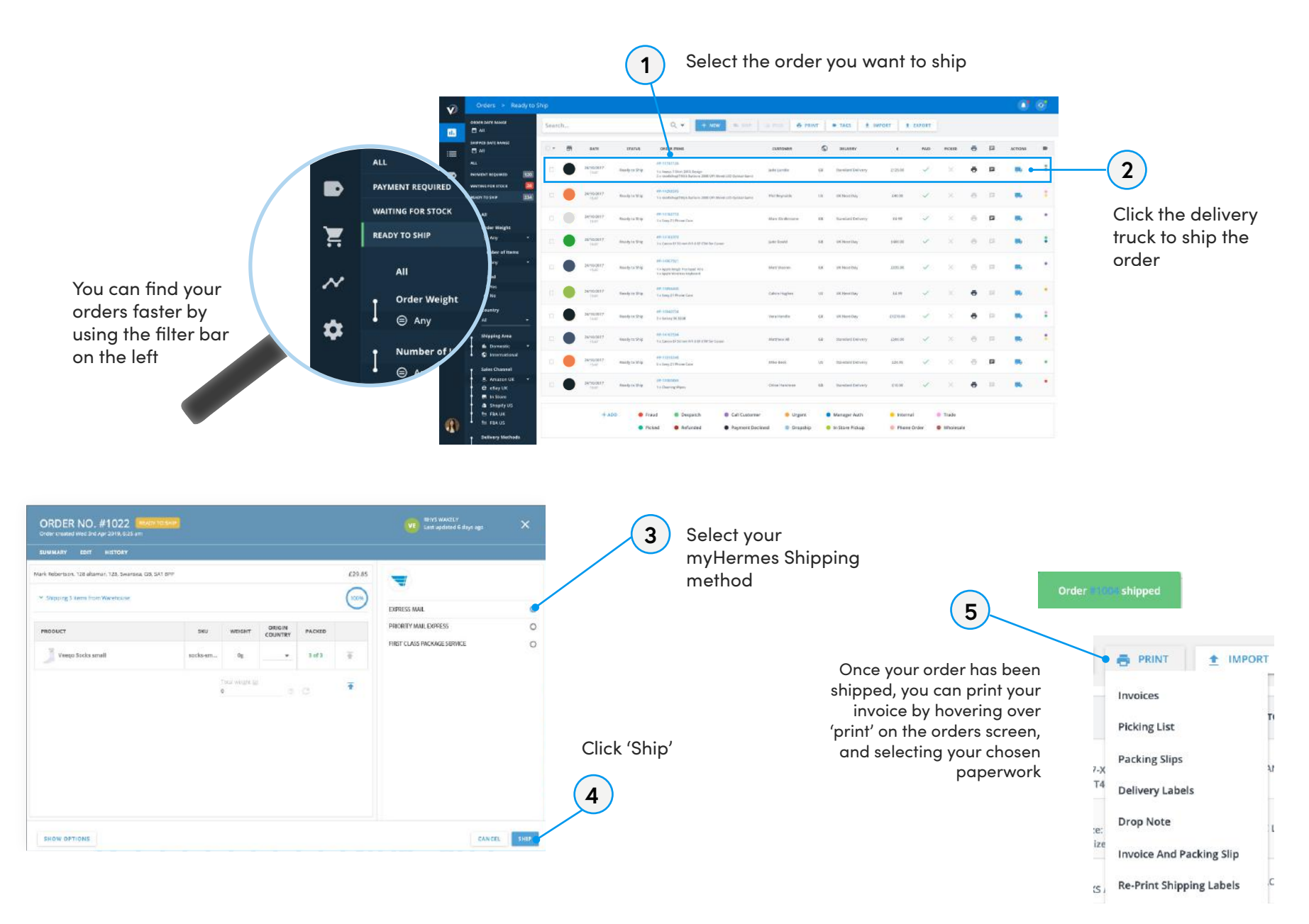

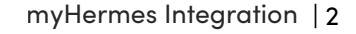

# **Bulk Shipping Orders with myHermes in Veeqo**

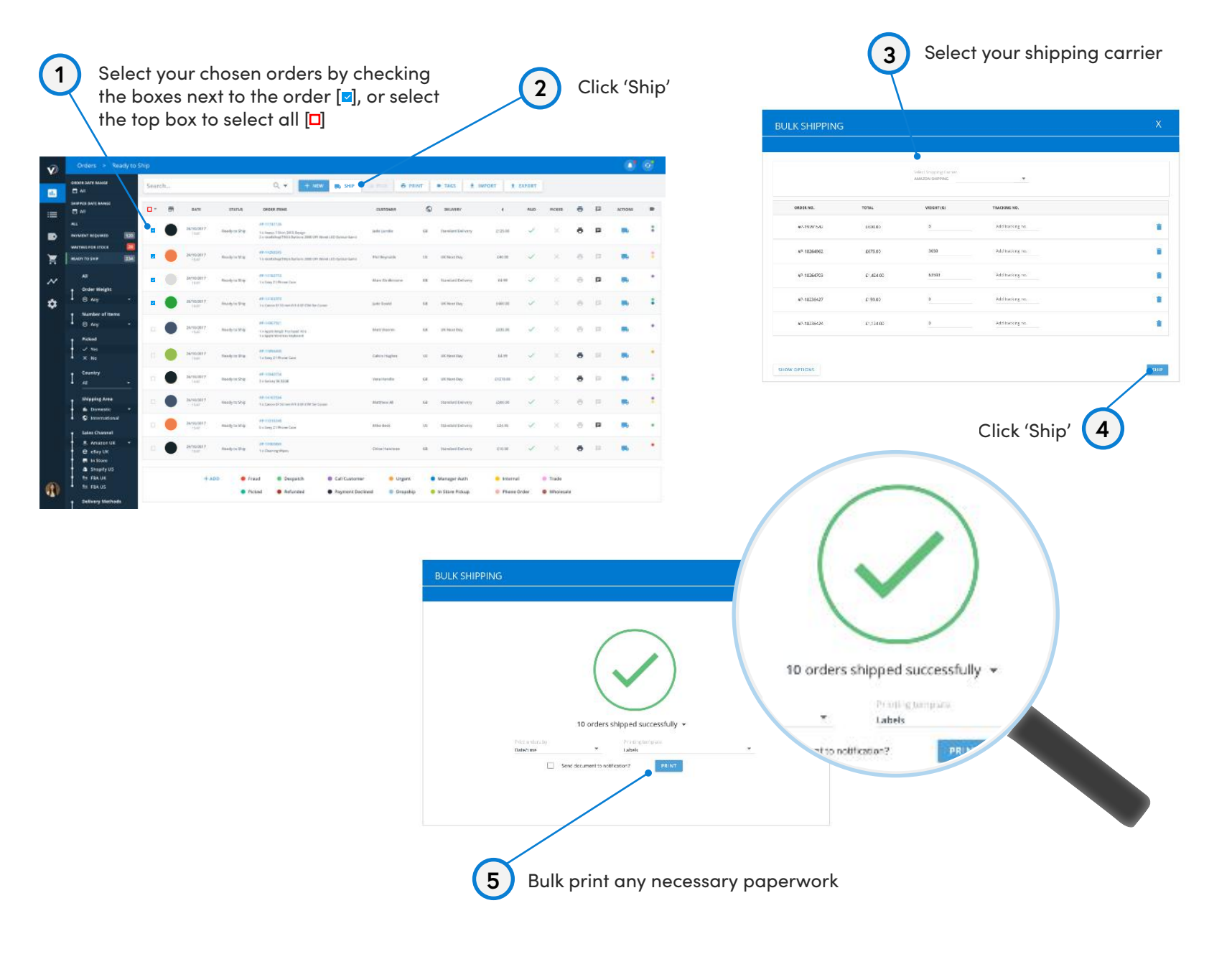